# **Open Car System Handbuch IR - Sensor**

Das Open Source DCC Car System unter General Public License entworfen und entwickelt von Toralf Wilhelm

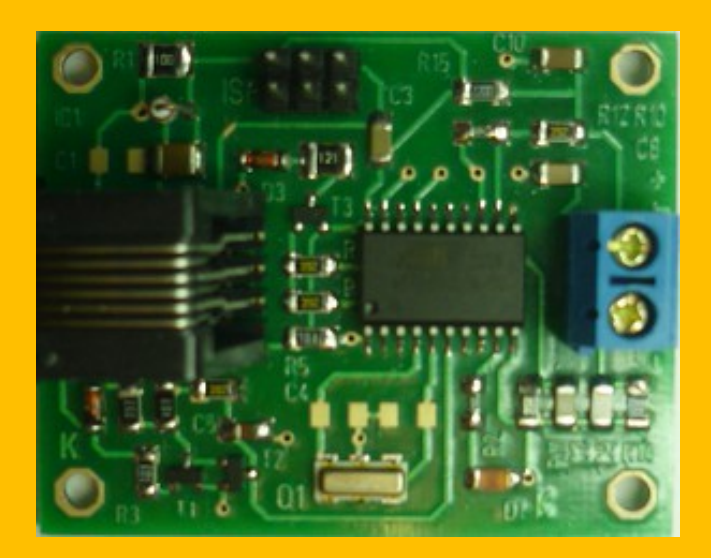

**Toralf Wilhelm Community Community** Version 1 www.OpenCarSystem.de Februar 2014

# **Inhaltsverzeichnis**

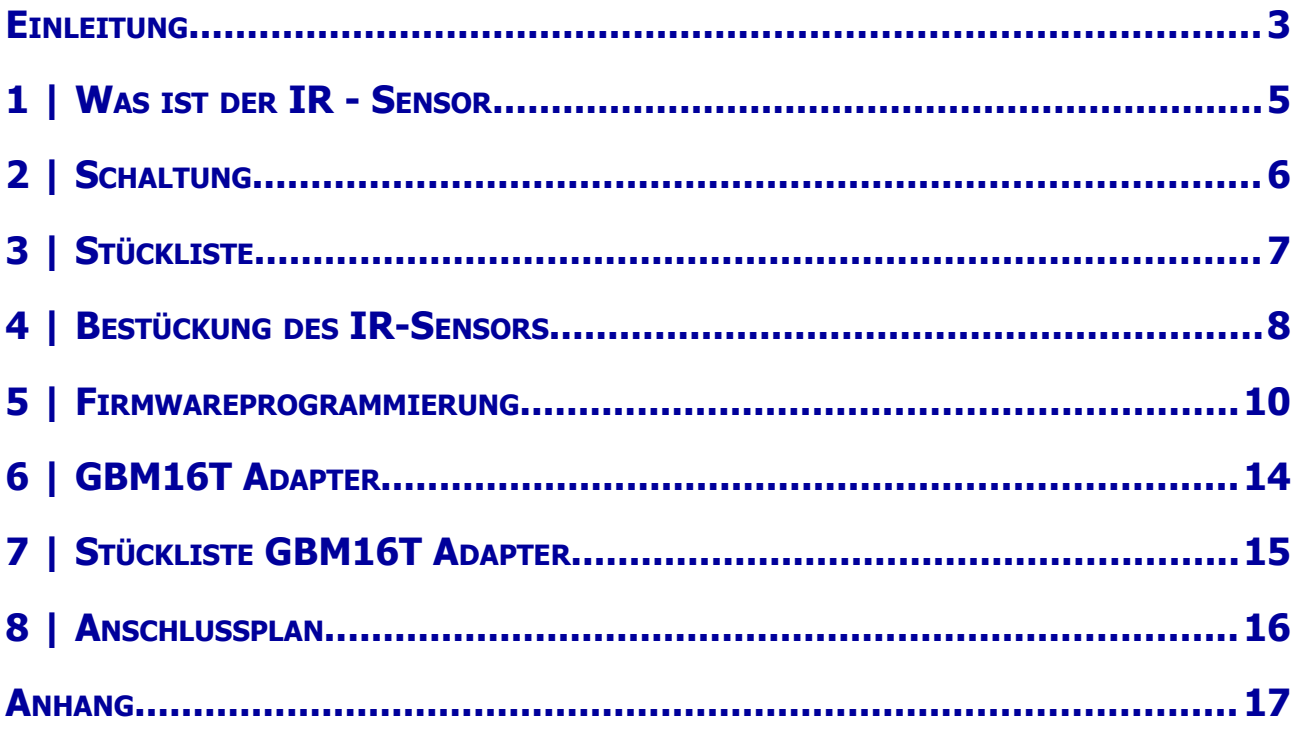

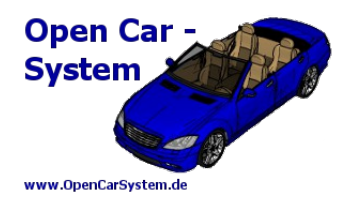

### **Einleitung**

Diese Anleitung beschreibt den Infrarot Rückmelde Sensor (IR – Sensor) aus der OpenCarSystem Selbstbaureihe. Lesen Sie diese Anleitung sorgfältig durch und beachten Sie die Sicherheitshinweise.

Der Zusammenbau und der Umgang mit kleinsten elektronischen Bauelementen setzt ein erhebliches Maß an Erfahrung, vor allem mit dem Umgang von SMD-Bauteilen voraus. Grundsätzlich bemühen sich die Entwickler vom OpenCarSystem darum, Platinen – die es von Ihren Abmessungen im betrieblichen Alltag zulassen – sowohl als SMD-Variante sowohl als THT - Variante zu entwickeln. Sollten die betrieblichen Rahmenbedingungen dies nicht zulassen, strebt das Entwicklerteam sowohl reine Lötbausätze für "erfahrene" Nutzer sowie bereits vorbestückte SMD-Platinen an. Ein Anspruch seitens der Nutzer hierauf besteht jedoch nicht.

Diese Anleitung erhebt nicht den Anspruch auf ein kommerziell gefertigtes Produkt. Sie dient lediglich als Hilfe zum Aufbau des OpenCarSystem für versierte und interessierte Modellbahner ausschließlich für den Eigenbau. Sie wurde sorgfältig geprüft und nach bestem Wissen erstellt. Es kann kein Anspruch auf Vollständigkeit, Aktualität und Richtigkeit erhoben werden. Sollten Handelsnamen oder geschützte Bezeichnungen verwendet werden, so liegen alle Rechte beim Rechteinhaber. Es wird keine Haftung für jedwede Art übernommen, die aus der Nutzung dieser Anleitung, deren Inhalte oder deren Gebrauch herleitbar wäre. Der Nutzer dieser Anleitung erklärt sich mit Ingebrauchnahme damit einverstanden.

Die hier verwendete und teilweise beschriebene Software kann auf der Internetseite [www.OpenCarSystem.de](http://www.OpenCarSystem.de/) als Download benutzt, erweitert und verbessert werden. Alles Weitere zur Nutzung von Software, Hardware und Applikation, ist auf der Internetseite von OpenCarSystem beschrieben. Der Nutzer und Anwender erklärt sich mit den dort beschriebenen Regelungen vorbehaltlos einverstanden.

Eine kommerzielle Nutzung der Software oder Teile daraus ist nicht statthaft! Diese Anleitung darf keiner anderen Nutzung zu geführt werden, außer der bestimmungsgemäßen Anwendung zum Aufbau und Betrieb des OpenCarSystem. Anderweitige Nutzung erfordert die Zustimmung des Autors, bzw. des Rechteinhabers der Internetseite [www.OpenCarSystem.de](http://www.OpenCarSystem.de/)

#### Sicherheitshinweise:

Die in dieser Anleitung beschriebenen Module sind elektrisch betriebene Geräte. Es sind alle beim Betrieb notwendigen Vorsichtsmaßnahmen zu treffen, die mit dem Umgang mit elektrischem Strom anzuwenden sind. Legen Sie an die Module keinesfalls Netzspannung an. Verwenden Sie keinesfalls Schaltnetzteile von PCs. Diese Geräte sind nicht erdfrei, d.h. Es können hier betriebsbedingt an den Gleisen und angeschlossenen Geräten hohe Spannungen auftreten – Lebensgefahr! Erden Sie keinesfalls leitfähige Teile ihrer Modellbahnanlage! Alle Schirmungen, Kabelschirme usw. sind ggf. wenn als notwendig erachtet auf einen gemeinsamen, erdfreien Punkt zusammen zu führen.

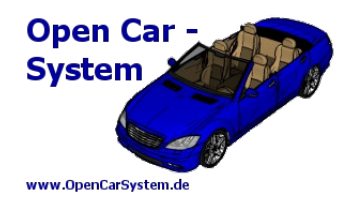

Die fertigen Module sind ausschließlich mit Schutzkleinspannung und Schutztrennung zu betreiben. Modelleisenbahnen / das Faller Car System © sind in der geläufigen Rechtsauffassung als Spielzeug eingestuft. Hier gelten besondere Bestimmungen.

Zur Stromeinspeisung sind ausschließlich die im Handel erhältlichen Netzspeisegeräte mit der entsprechenden Zulassung zu verwenden.

Achten Sie beim Erwerb auf die entsprechende Klassifizierung des Netzgerätes. Näheres erfahren Sie unter [www.vde.de](http://www.vde.de/)

#### **Bestimmungsgemäßer Gebrauch:**

Sämtliche vom OpenCarSystem entwickelten Module sind dafür vorgesehen ausschließlich in Modellbahnanlagen / Straßenfahrzeugen auf Basis der Faller Car Systems ©, welche digital gesteuert werden zum Fahren und Melden, eingesetzt zu werden.

Jeder andere Gebrauch ist nicht bestimmungsgemäß.

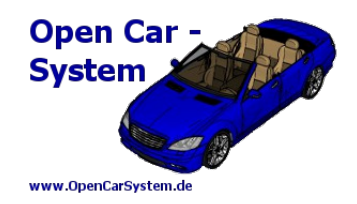

### **1 | Was ist der IR - Sensor**

Wer seine Fahrzeuge künstlicher Intelligenz anvertraut und eine Software mit großen Szenarien beauftragt, braucht aktuelle Verkehrsmeldungen dafür. Die Software möchte alles wissen, wie ist die Kreuzung geschaltet, welche Ampel ist gerade grün, ist die Bahnschranke offen und am wichtigsten, WO sind die "verdammten" Fahrzeuge alle geblieben? Ampel, Schranke und Kreuzung, das findet sie eventuell noch selbst heraus oder weiß es, weil sie das persönlich gerade in Auftrag gegeben hat, aber wo genau ein Fahrzeug ist und vor allem welches denn genau, dafür braucht sie externe Hilfe. Um es kurz zu machen, alle die sequenziell ihre Fahrzeuge auf einer kleinen Straße im "Kreis" fahren lassen und eventuell etwas lokal Steuern, können diesen Bereich übergehen, sie brauchen keine Rückmelder. Alle anderen lesen hier weiter.

Die CarDecoder senden mit ihren IR Dioden am Fahrzeugheck ein Signal zur Abstandsregelung aus. Mit diesem Signal wir auch die aktuelle Fahrstufe, der Akku Ladestand, der Fahrzeugtyp und die Fahrzeugadresse übertragen. Diese Information kann ein nachfolgendes Fahrzeug einlesen um damit den Abstand zum Vordermann zu regeln, sie kann aber auch von **IR - Sensoren** am Fahrbahnrand eingelesen werden um sie einer digital Zentrale oder einer Steuersoftware zur Verfügung zu stellen.

Der IR - Sensor besteht aus einem kleinen Mikrocontroller, welcher das Rückmelde IR Signal einließt und verschiedenen herkömmlichen Modellbahn Gleisbesetztmeldern zur Verfügung stellt, er simuliert dort ein Schienenfahrzeug.

Systembedingt ist aktuell nur die Rückmeldung der Fahrzeugadresse möglich.

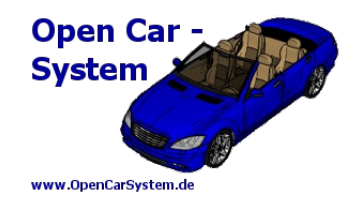

# **2 | Schaltung**

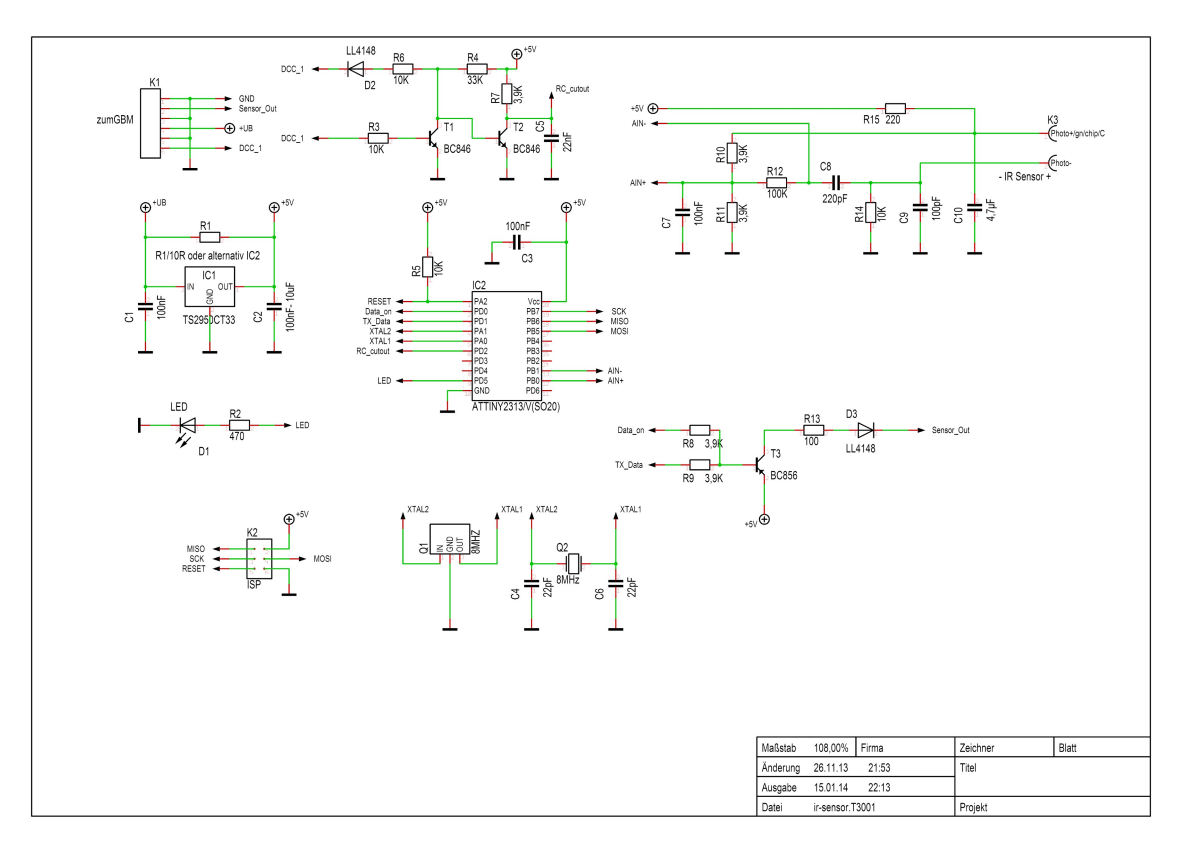

Die Platine des IR - Sensors erlaubt verschiedene Bestückungsvarianten, um unterschiedliche Gleisbesetztmelder nutzen zu können. Optimiert ist sie für die Ansteuerung eines OpenDCC GBM16T. Der Anschluss des IR – Sensor ist wahlweise über eine 6 polige RJ12 Buchse (normale Telefonbuchse) oder eine 4 polige Stiftleiste möglich. Empfohlen ist der 3,3V Spannungsstabilisator um eine stabile Betriebsspannung des Sensors zu gewährleisten. Im Bild rechts oben ist die bekannte IR Eingangsschaltung für den analog Komparator des Mikrocontroller zu sehen. T1 und T2 in der Mitte oben filtern das DCC Gleissignal um synchron zu diesem eine Signalübertragung zu ermöglichen. In der Mitte ein kleiner Atmel Mikrocontroller vom Typ Attiny2313. Dieser liest das Rückmeldesignal der Fahrzeuge ein, wandelt es in ein serielles rs232 Signal um und überträgt es synchron zum DCC Gleissignal über T3 an einen Gleisbesetztmelder. Wobei über R8 und T3 auch eine statische Last an den Gleisbesetztmelder übertragen werden kann. D1 zeigt empfangende Rückmeldesignale auch optisch am IR – Sensor an. Da die Signalübertrag zum GBM mit einer sehr hohen Datenrate erfolgt ist hier für den Mikrocontroller ein Quarz für eine exakte Taktversorgung nötig. Alternativ kann auch ein Keramikschwinger verbaut werden.

Im Schaltbild ist zu beachten, das die +5V nur anliegen, wenn der Sensor extern mit 5V und R1 ohne den IC1 betrieben wird. Mit IC1 (ohne R1) ändert sich die Sensor Betriebsspannung auf 3,3V!

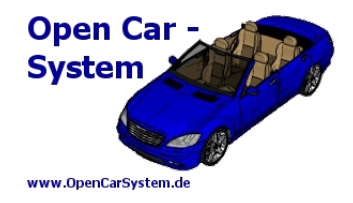

# **3 | Stückliste**

#### Bestückungsversion für GBM16T mit RJ12 Kabel.

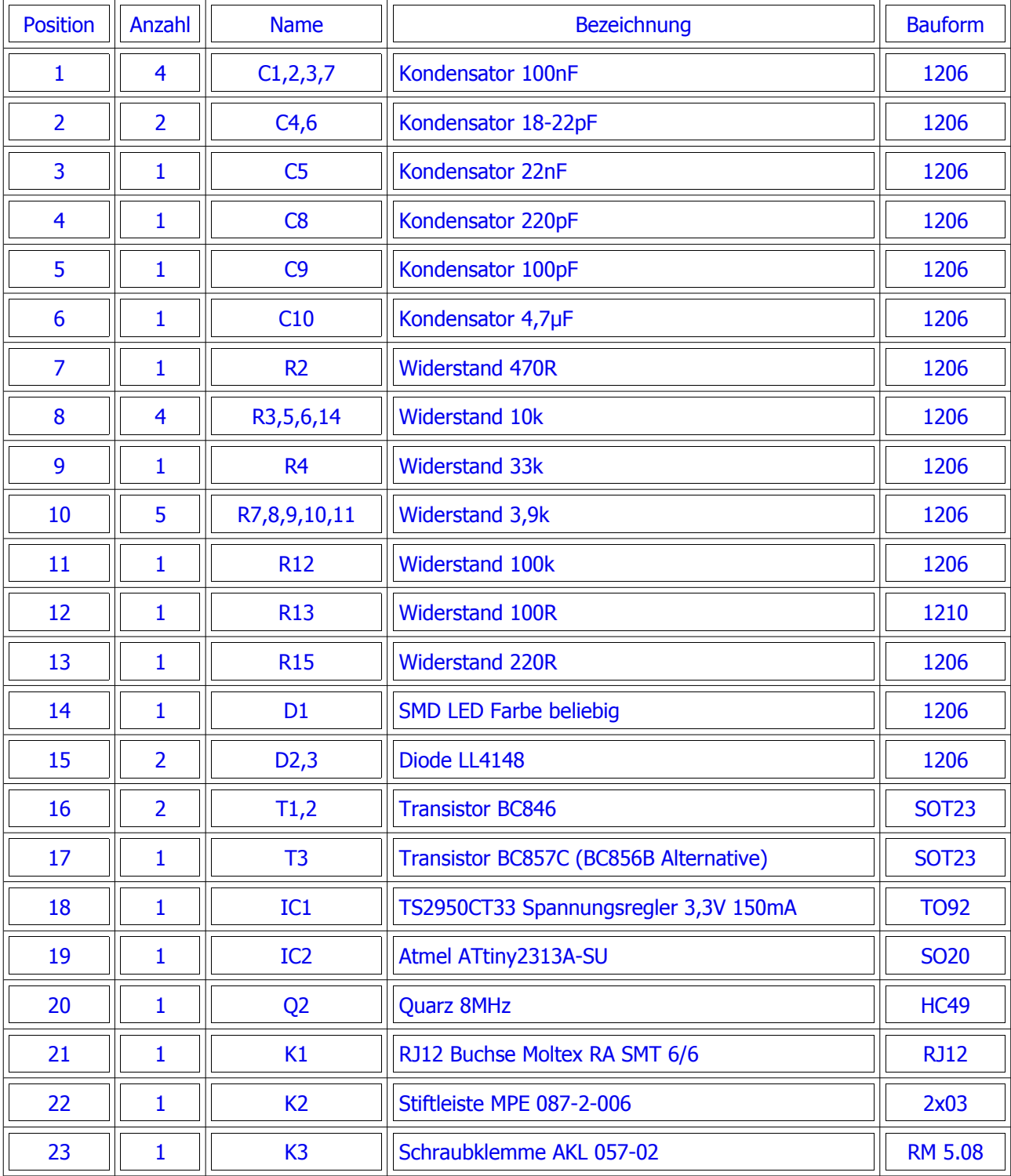

Toralf Wilhelm Seite 7 von 17 www.OpenCarSystem.de

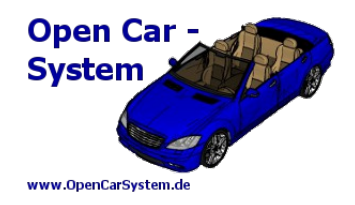

## **4 | Bestückung des IR-Sensors**

Die Platine ist trotz der verwendeten SMD-Bauteile - die vom Entwicklerteam mit der Bauform 1206 recht großzügig ausgewählt wurden - sowie dem "Käfer" ATTINY2313 bei einiger Ruhe und Bedacht noch gut zu bewerkstelligen.

Im Grunde ist die Reihenfolge der Bestückung vollkommen egal und kann aufgrund des Bestückungsdruckes von "Geübten" auch ohne diese Anleitung erfolgreich vorgenommen werden. Insoweit richtet sich Anleitung eher an nicht so ganz versierte Modellbahner, die gleichfalls sicher zum Ziel kommen möchten.

Begonnen hat der Autor in diesem Fall mit dem Mikroprozessor. Eine Filmanleitung zum Löten von Mikrocontrollern finden Sie auf der Internetseite von [www.fichtelbahn.de](http://www.fichtelbahn.de/)

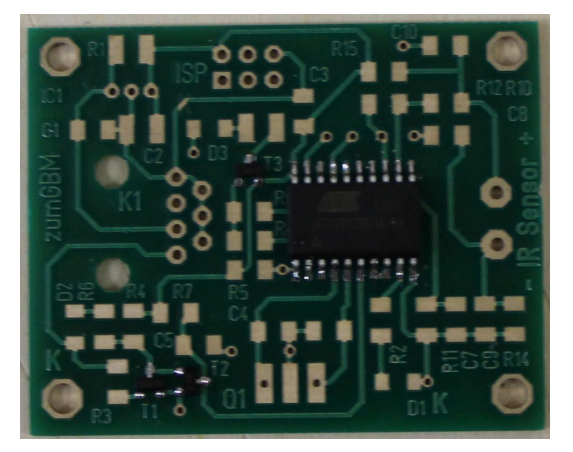

Hier wurde jedoch nach der klassischen Methode vorgegangen. D.h., es wurden zunächst zwei schräg gegenüber liegende Eckpins leicht mit 0,5mm Lötzinn verzinnt, dann den Käfer mit der Pinzette ausgerichtet und zunächst einer dieser Pin verlötet. Ist der IC gut ausgerichtet, im Anschluss den schräg gegenüberliegenden PIN ebenfalls vorsichtig verlöten. Sitzt der Käfer gut auf allen weiteren Pins, können jetzt die übrigen Anschlüsse leicht verzinnt und durch kurzes, leicht kräftiges Andrücken mit der Lötspitze verlötet werden.

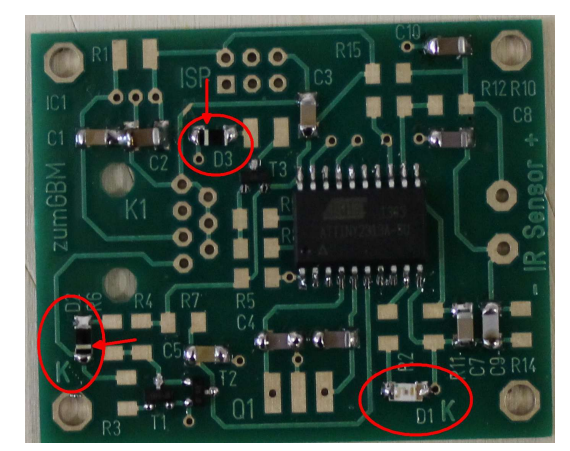

die Dioden (hier Einbaulage beachten).

Die Lage der **K**athoden ist auf der Platine gekennzeichnet bzw. bei D2 und D3 anhand der weißen Markierung auf dem Bauteil gut nachvollziehbar

### 4 | BESTÜCKUNG DES IR-SENSORS

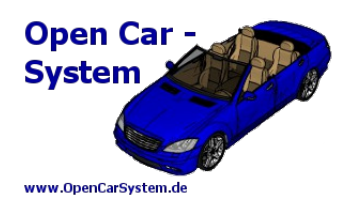

### die Widerstände (Achtung R1 wird nicht bestückt)

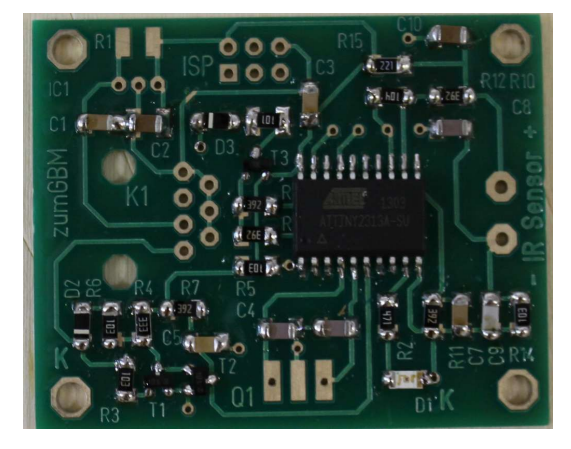

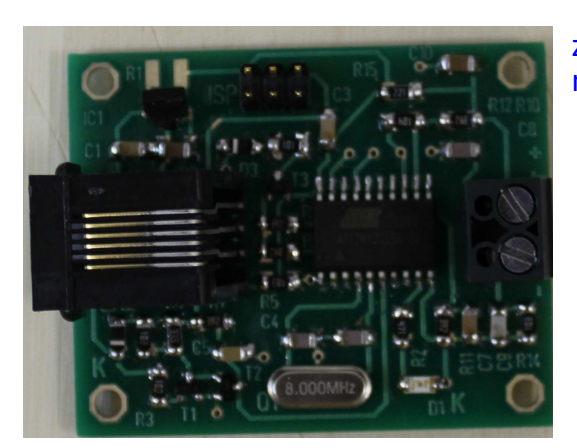

zum Schluss die restlichen Bauteile wie Spannungsregler, Quarz, RJ12 Buchse und Anschlussklemme

#### **Bestückungsplan**

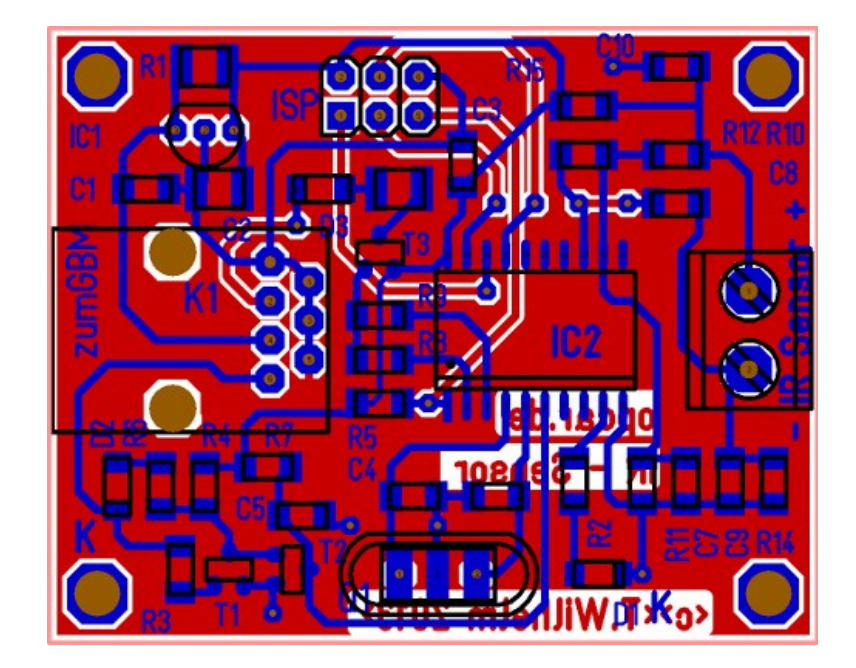

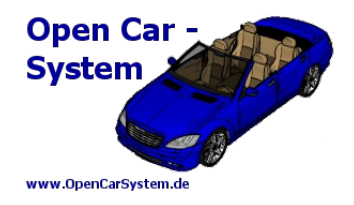

### **5 | Firmwareprogrammierung**

Zur Programmierung des Mikrocontroller auf dem IR – Sensor muss dieser mit einer Betriebsspannung versorgt werden. Dies kann provisorisch an K1 PIN 4 und 5 erfolgen oder wie im Verdrahtungsplan eingezeichnet über die GBM16T Anschlussplatine.

Benötigt wird weiterhin ein AVR ISP Programmer wie der AVR ISP MKII von Atmel und eine Programmiersoftware wie Atmels AVR Studio.

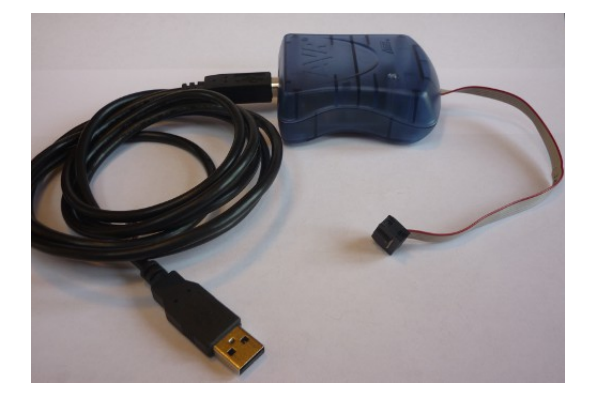

Die Firmware des IR – Sensors besteht nur aus dem "ir\_sense.hex" File. Dieses steht als Download auf den Seiten des OpenCarSystem Projekt zur Verfügung und muss in den Programmspeicher des Attiny2313 geschrieben werden. Des weiteren müssen noch die "Optionsschalter" → Fuse des ATtiny2313 richtig gesetzt werden:

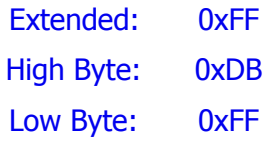

Das EEPROM des Attiny2313 bleibt bei diesem Projekt ungenutzt. Eine ausführliche Programmieranleitung zum Atmel AVR ist hier zu finden:

<http://www.mikrocontroller.net/articles/AVR-Tutorial>

#### 5 | FIRMWAREPROGRAMMIERUNG

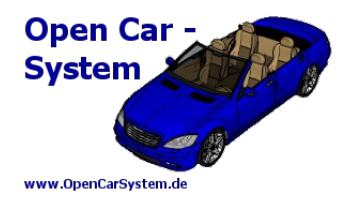

Zuerst wird das AVR Studio gestartet, es muss kein neues Projekt angelegt werden, also diesen Dialog abbrechen:

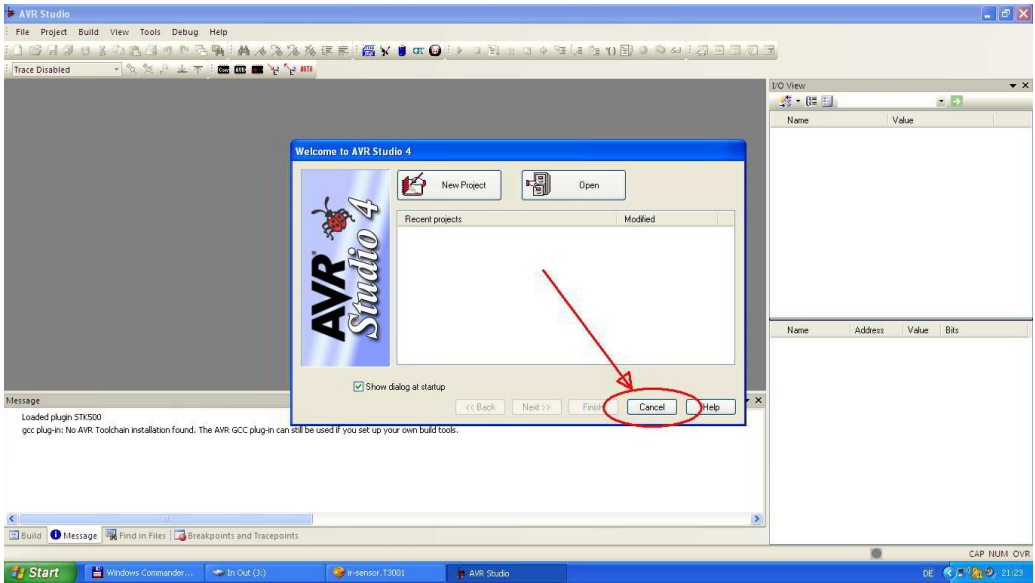

Dann unseren AVR Programmer mit dem PC per USB und dem IR – Sensor per ISP Buchse verbinden und hier diesem auswählen:

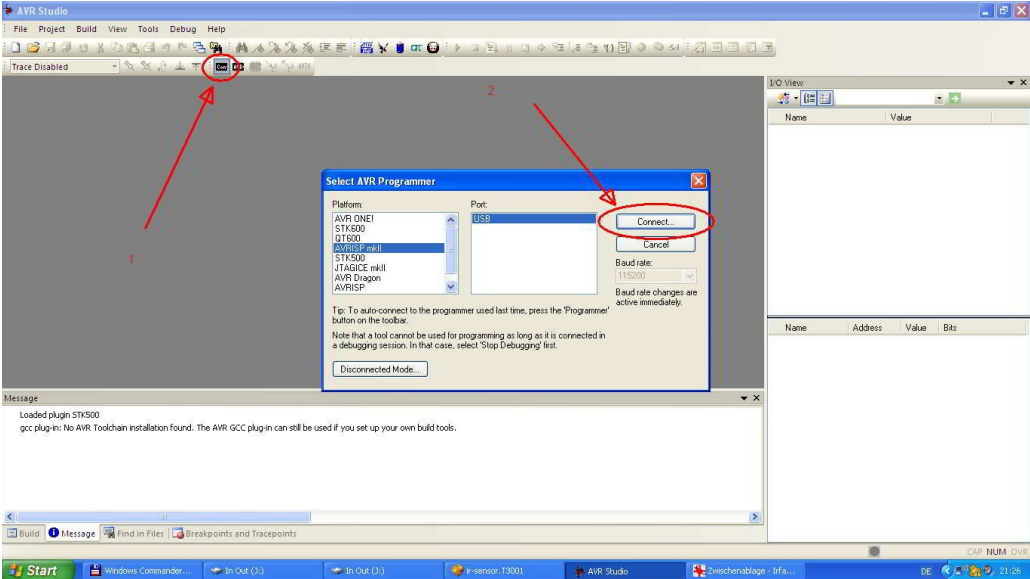

#### 5 | FIRMWAREPROGRAMMIERUNG

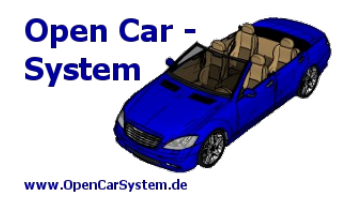

Im "Programmierdialog" zuerst den Tiny2313A auswählen und Anhand der Signatur die Verbindung zu diesem überprüfen:

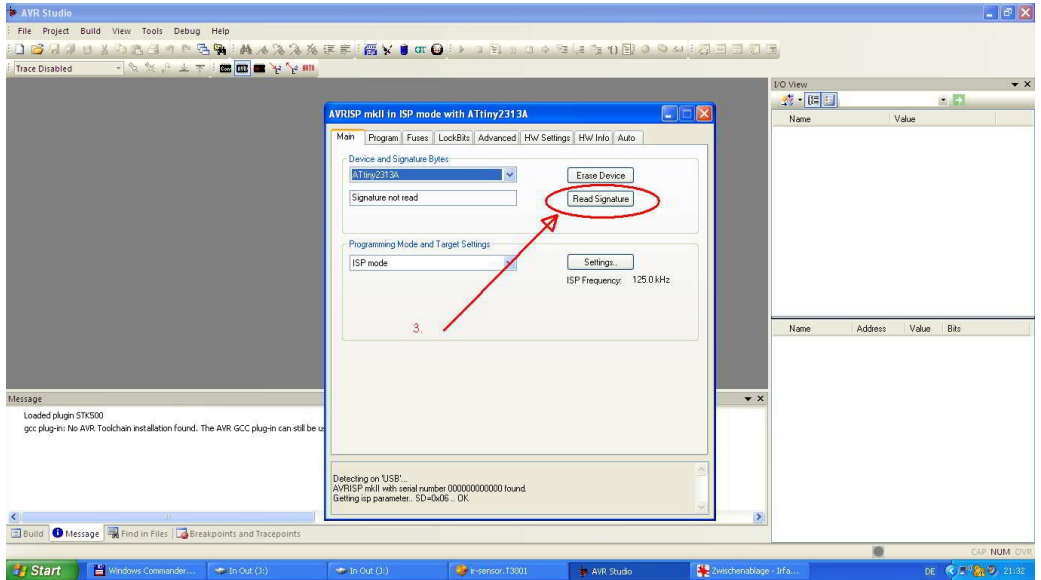

Als nächstes zum Reiter "Fuse" wechseln:

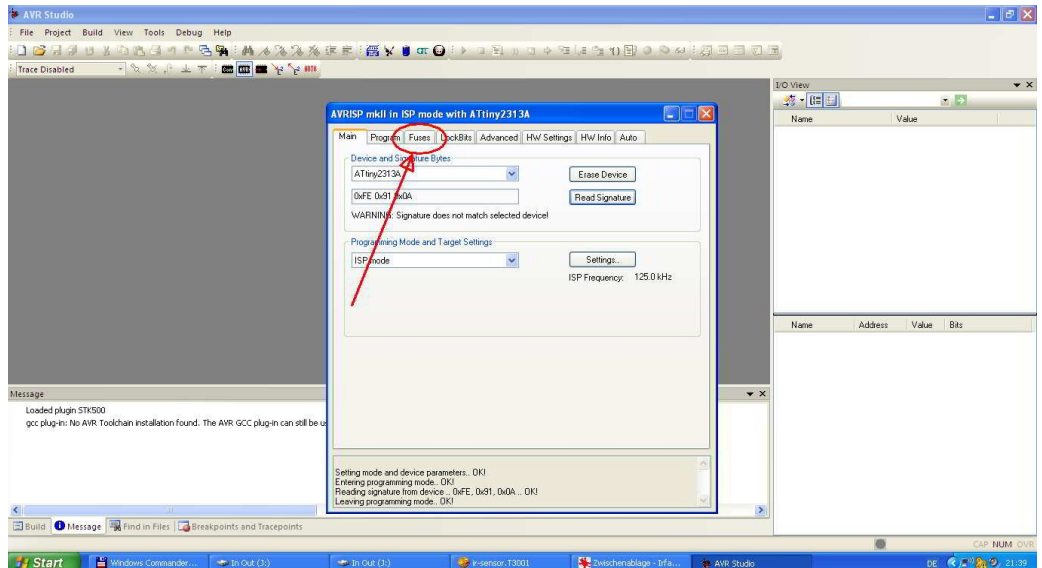

5 | FIRMWAREPROGRAMMIERUNG

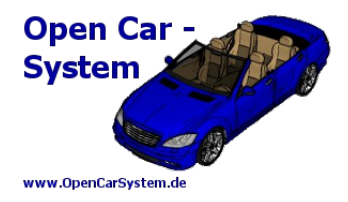

#### und diese nun programmieren:

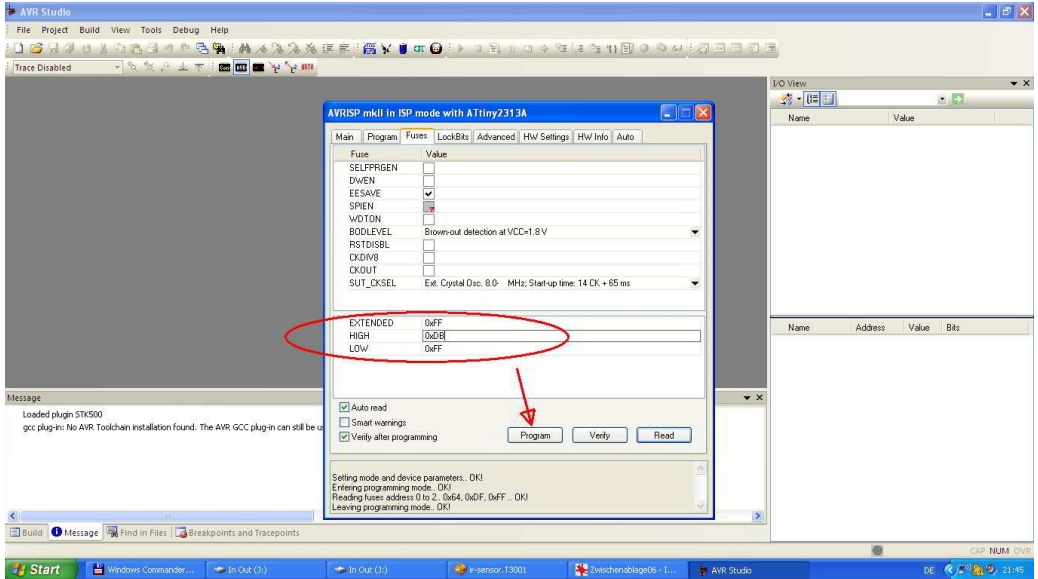

Es bleibt jetzt noch die eigentliche Firmware des IR - Sensors, diese im Reiter "Programm" unter Flash auswählen und dann auf den Tuny2313 programmieren:

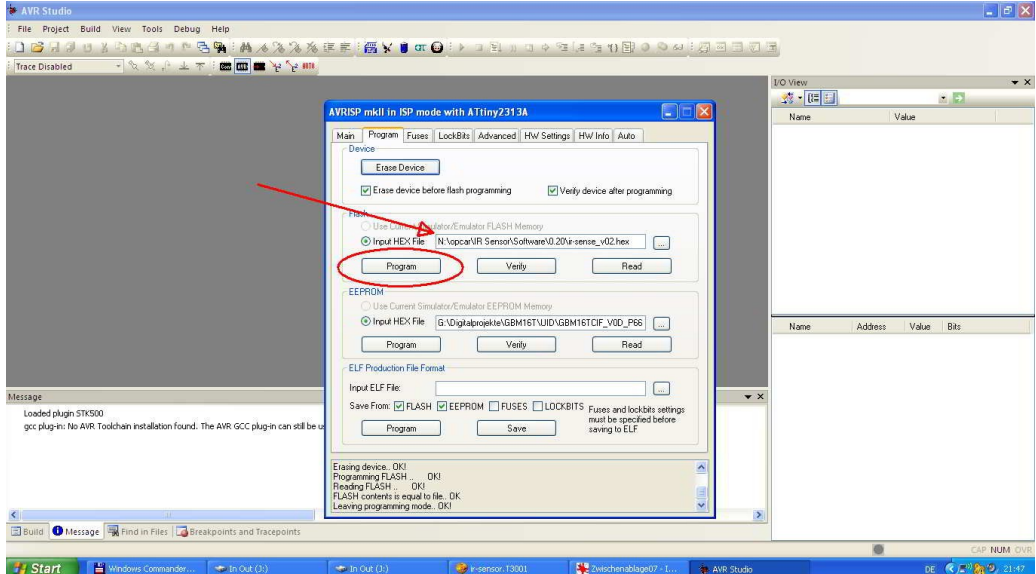

Das war es, jetzt ist der IR – Sensor funktionsbereit und kann getestet werden.

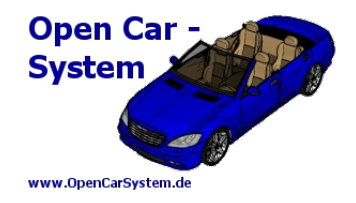

### **6 | GBM16T Adapter**

Um die IR – Sensoren einfach, zuverlässig und schnell in ein GBM16T System einbinden zu können, gibt es eine GBM16T Adapterplatine. Über diese können je 8 IR – Sensoren mit herkömmlichen RJ12 Kabeln (Telefonkabel) preiswert und schnell an einem GBM16T angeschlossen werden. Also je GBM16T maximal zwei Adapter mit für je 8 IR – Sensoren.

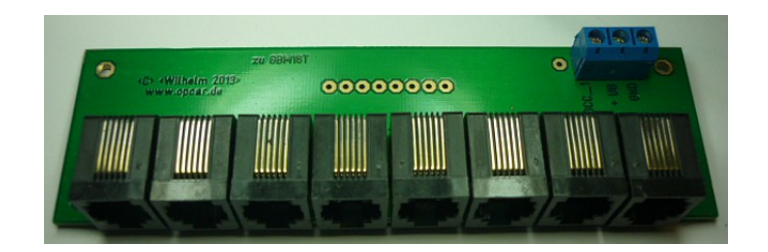

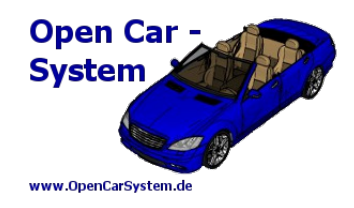

# **7 | Stückliste GBM16T Adapter**

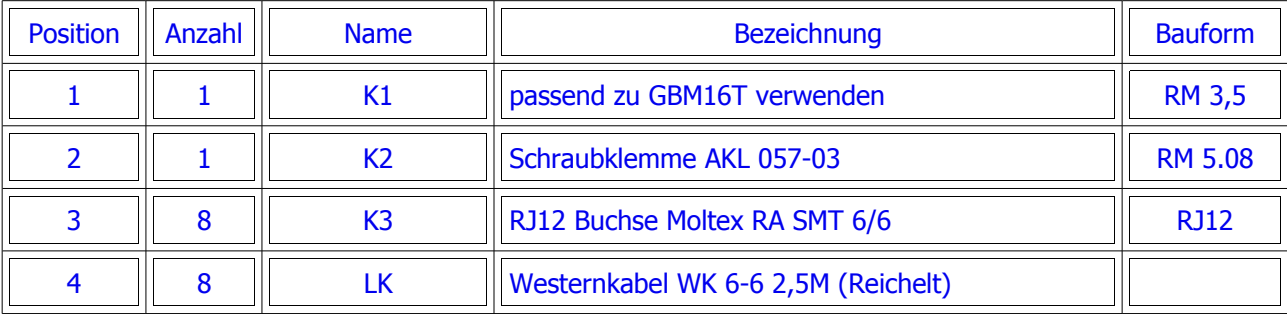

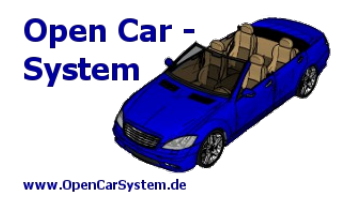

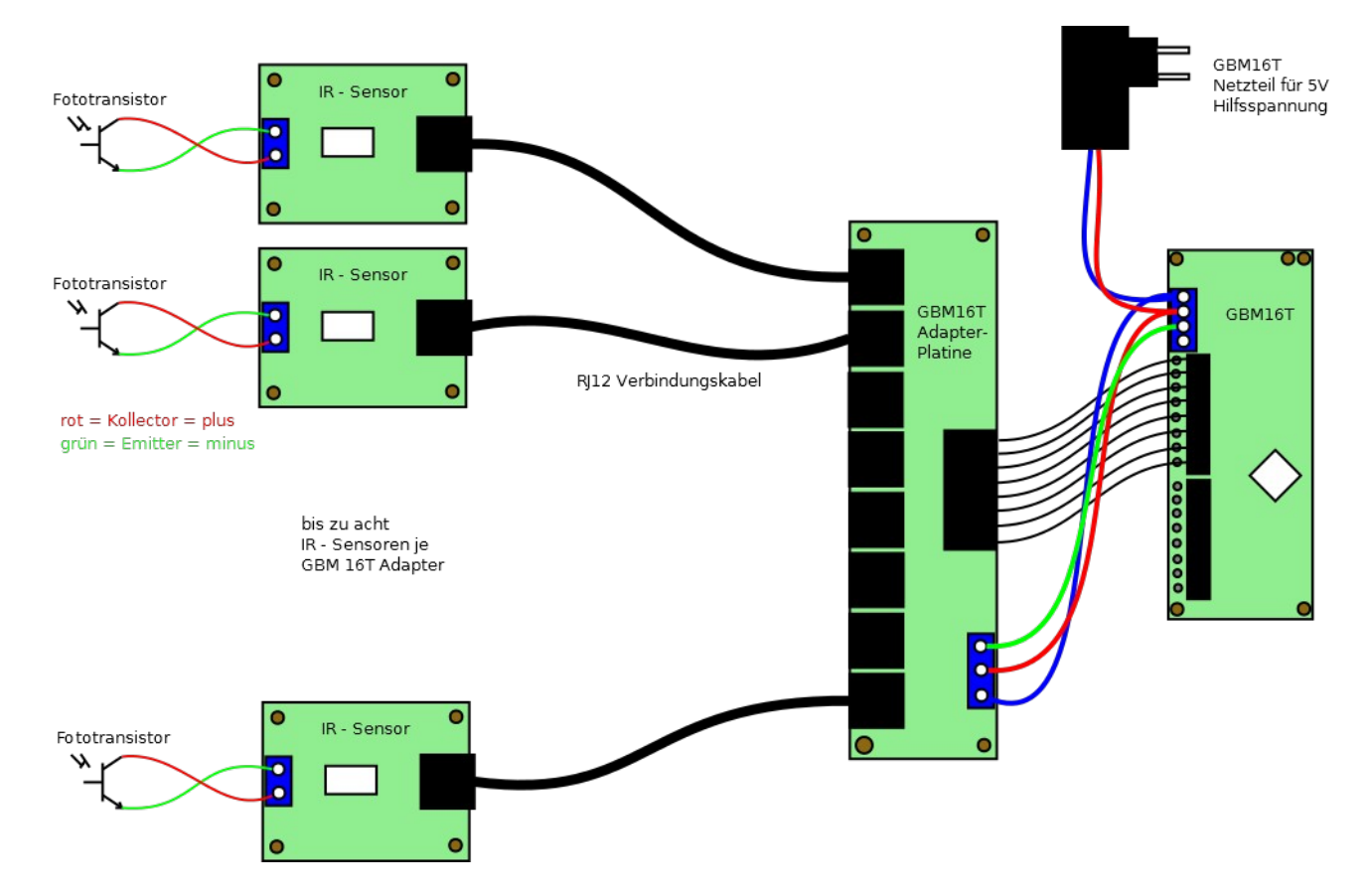

# **8 | Anschlussplan**

Die Adapterplatine wird mit dem GBM16T mit einer drei poligen Verbindung und den acht Sensorleitungen verbunden. Dabei ist blau und rot im Anschlussplan die 5V Hilfsspannung am GBM16T und grün ist die DCC\_1 Leitung. Die acht Sensorausgänge werden mit acht DCC\_2 Eingängen auf dem GBM16T verbunden.

Die Sensoren selbst, werden je mit einem 6 poligen RJ12 Telefonkabel mit der Adapterplatine verbunden. Am Sensor muss dann nur noch der Fototransistor für den Signalempfang angeschlossen werden.

8 | ANSCHLUSSPLAN

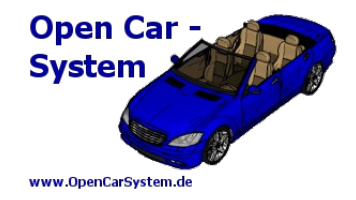

## **Anhang**

Für Verbesserungsvorschläge und Hinweise auf Fehler bin ich sehr dankbar.

Auf die Bauanleitung bzw. irgendwelcher Software gibt es keine Haftung für irgendwelche Schäden oder Funktionsgarantie. Ich hafte nicht für Schäden, die der Anwender oder Dritte durch die Verwendung der Software oder Hardware verursachen oder erleiden. In keinem Fall hafte ich für entgangenen Umsatz oder Gewinn oder sonstige Vermögensschäden die bei der Verwendung oder durch die Verwendung dieser Programme oder Anleitungen entstehen können.

#### **Bei Rückfragen steht Ihnen unser Support-Forum gerne zur Verfügung!**

[\(http://forum.opendcc.de/\)](http://forum.opendcc.de/)

#### Kontakt:

**OpenCarSystem.de** Toralf Wilhelm Viktoriaallee 30 D-16547 Birkenwerder

support@opencarsystem.de

Technische Änderungen vorbehalten.

Diese Anleitung entstand in Zusammenarbeit mit Oliver Boche "Stadtbahnzug".

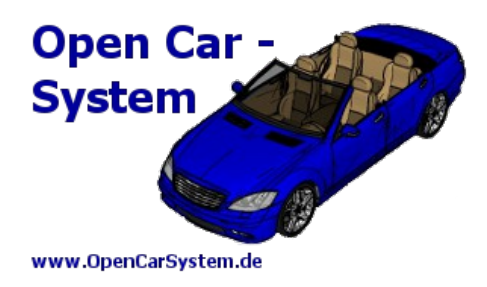

#### © 2014 [OpenCarSystem.de](http://www.OpenCarSystem.de/)

Alle Rechte, insbesondere das Recht der Vervielfältigung und Verbreitung sowie der Übersetzung vorbehalten. Vervielfältigungen und Reproduktionen in jeglicher Form bedürfen der schriftlichen Genehmigung durch OpenCarSystem.

Toralf Wilhelm Seite 17 von 17 www.OpenCarSystem.de